#### Unit Testing with AEM Mocks Ask the AEM Community Expert – Stefan Seifert

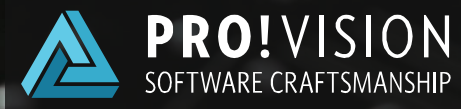

### About the Speaker

- **-** AEM Developer
- **Apache Sling PMC**
- Maintainer of wcm.io
- CTO of pro!vision GmbH

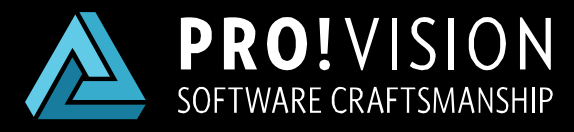

[https://www.pro-vision.de](https://www.pro-vision.de/)

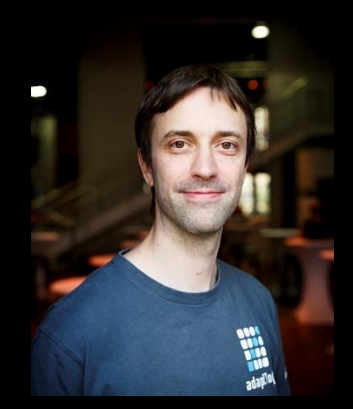

Stefan Seifert

#### About AEM Mocks

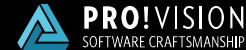

#### About AEM Mocks

- **Unit Tests for your AEM Application**
- Provides an in-memory AEM environment suitable for Unit Tests
- Covers 90% of what is required for typical AEM applications
- Can be combined with Mockito and others
- **Fast test execution**

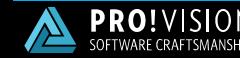

#### Tech Stack

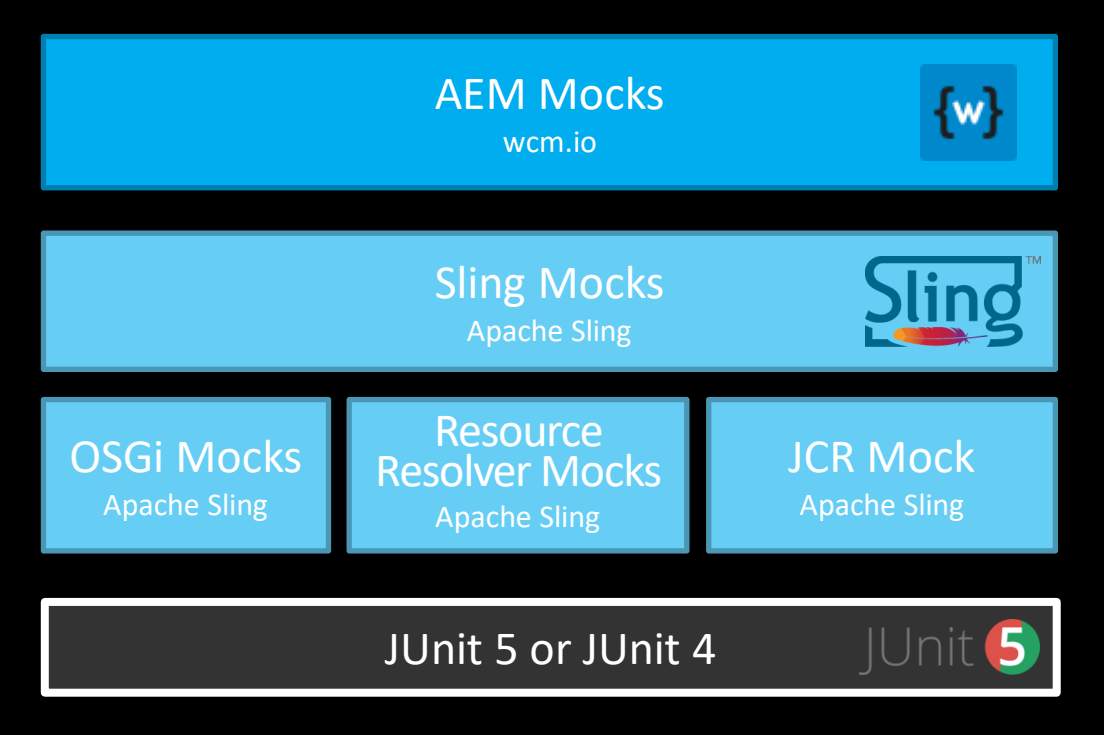

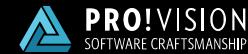

- All Java classes of your AEM project **- OSGi Services, Sling Models, Servlets etc.**
- **Accessing content** 
	- Read/write resources in content repository
- **Interaction with AEM and Sling APIs** AEM Sites and Assets, Sling API

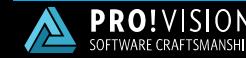

### What you cannot test

- Not supported:
	- Rendering your components and pages
	- **Testing the Script output**
	- **Integration Tests, UI Tests**

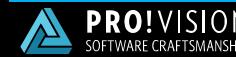

#### Choose Resource Resolver implementation

**FASTER**

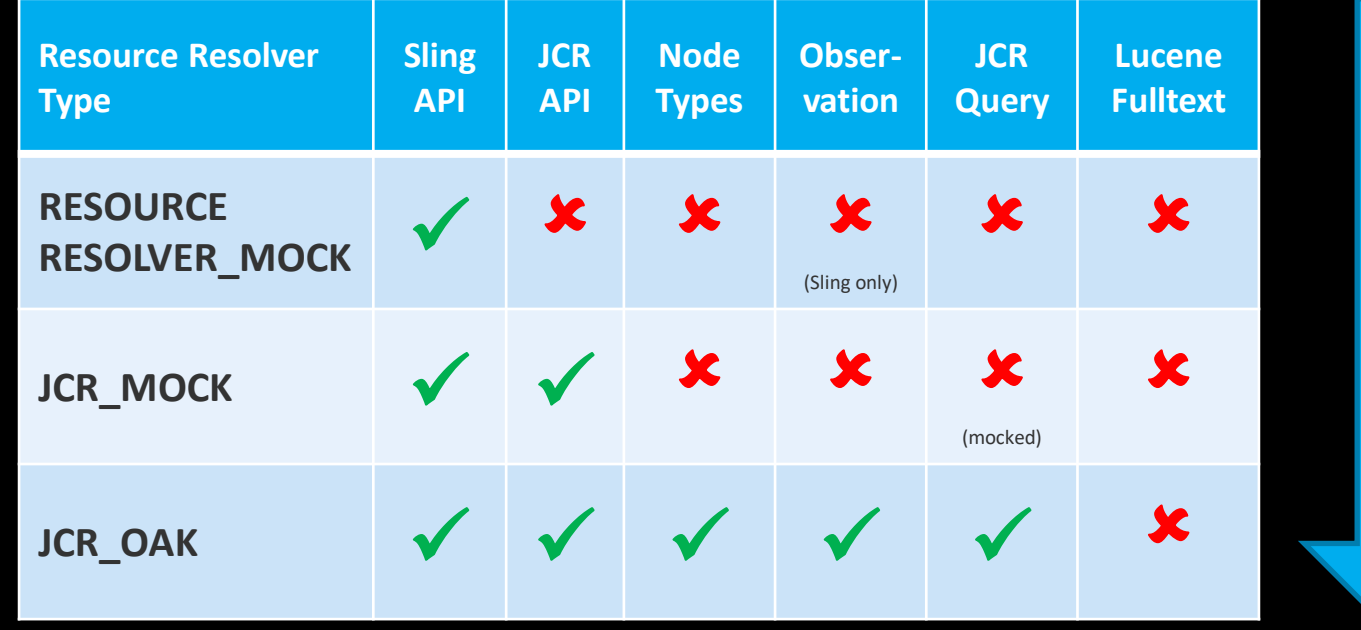

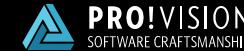

**more features**

features

more

### Using AemContext in JUnit 5

**}**

#### Use "junit5" package

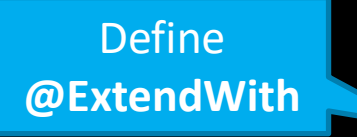

**import io.wcm.testing.mock.aem.junit5.AemContext; import io.wcm.testing.mock.aem.junit5.AemContextExtension;**

```
@ExtendWith(AemContextExtension.class)
class MyUnitTest {
```
 **private AemContext context = new AemContext();**

```
 @BeforeEach
 void setUp() { /*...*/ }
```

```
 @Test
 void testMyCode() { /*...*/ }
```
Optional: **RESOURCERESOLVER\_MOCK JCR\_MOCK JCR\_OAK**

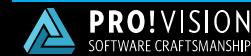

### Using AemContext in JUnit 4

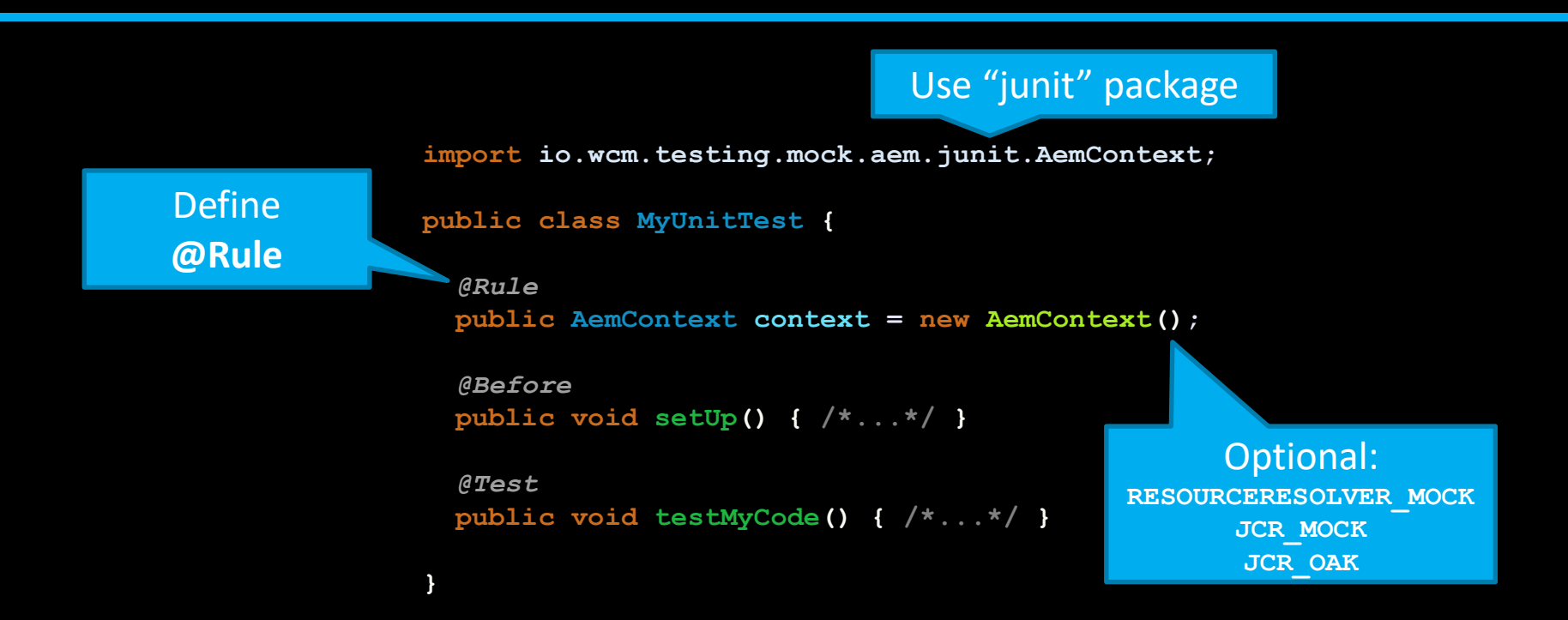

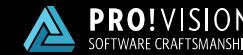

#### AEM Mocks Features

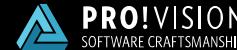

#### OSGi Features

- **Register and run OSGi services in a mocked** OSGi environment
- **Eangleta Configuration, References**
- **Eventing**

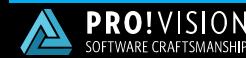

### Sling Features

- **Read and write resources** 
	- Simplified API for creating test content on-the-fly **Load test content from JSON files**
- **Simulate Sling Request and Response**
- **Sling Models**
- Context-Aware Configuration

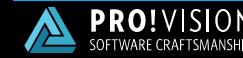

#### AEM Features

- **Sites API: Page, Template, Component, Tag**
- **E Assets API: Asset, Rendition**
- Generate test pages and assets on-the-fly
- **Run modes and WCM Modes**
- Current page/current resource

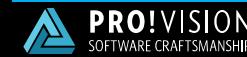

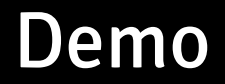

**Test a Sling Model Fast a Servlet** Mock an OSGi reference

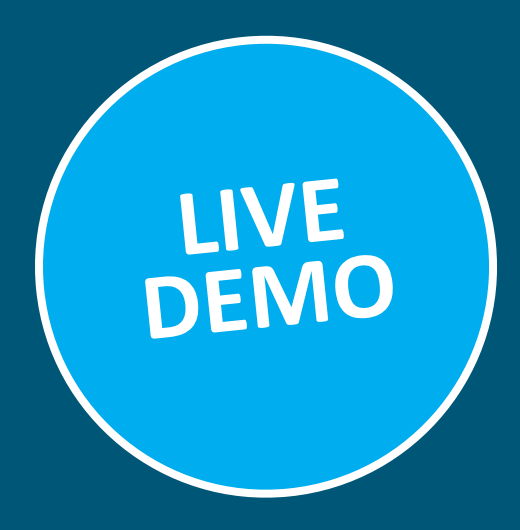

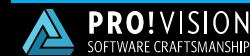

### Make your project ready for AEM Mocks

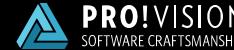

### Adobe AEM Project Archetype

- **If you have set up your project using the** [Adobe AEM Project Archetype](https://github.com/adobe/aem-project-archetype) you have to include AEM Mocks manually
- **If** It's easy, follow this quide <https://wcm-io.atlassian.net/wiki/x/AQBiPg>

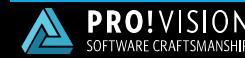

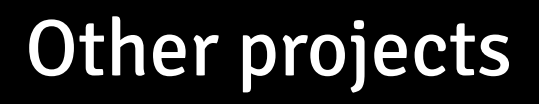

- **F Include the AEM Mock Dependency**
- Recommended: Include [wcm.io AEM Dependencies](http://wcm.io/tooling/maven/aem-dependencies.html) "Import" POM
- **Proper configuration of maven-bundle-plugin,** see [Bundle Plugin FAQ](http://felix.apache.org/documentation/faqs/apache-felix-bundle-plugin-faq.html#use-scr-metadata-generated-by-bnd-in-unit-tests)
- Alternative: Use [wcm.io AEM Archetype](http://wcm.io/tooling/maven/archetypes/aem/)

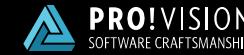

### "No OSGi SCR metadata" problem

- **F** If your unit test fail with an exception "No OSGi SCR metadata found for class …":
	- You have either an insufficient maven-bundle-plugin configuration
	- Or if this happens only in Eclipse make a "Project Clean" to ensure metadata is generated

See also <https://wcm-io.atlassian.net/wiki/x/AYCJPg>

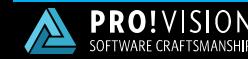

### Using AemContextBuilder

```
@ExtendWith(AemContextExtension.class)
class MyUnitTest {
```

```
 private AemContext context = new AemContextBuilder()
     // register plugins
     .plugin(CACONFIG)
     .plugin(WCMIO_CACONFIG)
     // shared context setup code for all tests
     .<AemContext>afterSetUp(context -> {
       // register sling models
       context.addModelsForPackage("com.myproject");
     })
     .build();
```

```
 @BeforeEach
 void setUp() { /*...*/ }
 @Test
 void testMyCode() { /*...*/ }
```
Using **AemContextBuilder** not possible when passing in as method parameters

Recommendation: make this code reusable in a separate class

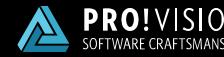

**}**

#### Use AEM Mocks Context Plugins

- **Some functionality that is not included in** AEM Mocks by default can be added using "Context Plugins"
- **List of AEM Context Plugins:** <https://wcm-io.atlassian.net/wiki/x/EQBjPg>

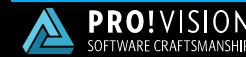

#### References

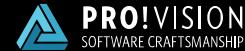

### References 1/2

- wcm.io AEM Mocks <http://wcm.io/testing/aem-mock/>
- adaptTo() Talks [adaptTo\(\) 2018 Talk: JUnit 5 and Sling/AEM Mocks](https://adapt.to/2018/en/schedule/junit-5-and-sling-aem-mocks.html) [adaptTo\(\) 2016 Talk: Unit Testing with Sling & AEM Mocks](https://adapt.to/2016/en/schedule/unit-testing-with-sling-aem-mocks.html) [adaptTo\(\) 2014 Lightning Talk: Mock AEM & Co for Unit Tests](https://adapt.to/2014/en/schedule/lightning-talks.html)
- **Apache Sling Mocks**

<http://sling.apache.org/documentation/development/sling-mock.html> <http://sling.apache.org/documentation/development/osgi-mock.html> <http://sling.apache.org/documentation/development/jcr-mock.html>

 Demo code for this session <https://github.com/stefanseifert/2019-atace-unit-testing-with-aem-mocks>

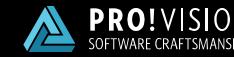

### References 2/2

- Need Help? Use the Mailing Lists <http://wcm.io/mailing-lists.html>
- **Trouble Shooting Articles**

[How to use AEM Mocks in Adobe AEM Project Archetype](https://wcm-io.atlassian.net/wiki/x/AQBiPg) [Migrate AEM Mocks Unit Tests from JUnit 4 to JUnit 5](https://wcm-io.atlassian.net/wiki/x/AYAmJ) [AEM Mocks fails with "No OSGi SCR metadata found for class ..."](https://wcm-io.atlassian.net/wiki/x/AYCJPg) [List of AEM Mock Context Plugins](https://wcm-io.atlassian.net/wiki/x/EQBjPg)

 Examples for Unit Tests using AEM Mocks: Take a look at the repositories in<https://github.com/wcm-io> - most of them contains lot's of test code using AEM Mocks

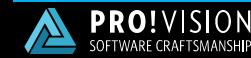

## adaptTo() 2019 in Berlin / Germany

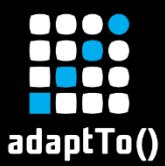

# Conference for Apache Sling & AEM <https://adapt.to/>

### Speakers wanted! <https://adapt.to/cfp>

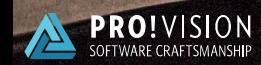